#### МИНОБРНАУКИ РОССИИ ФЕДЕРАЛЬНОЕ ГОСУДАРСТВЕННОЕ БЮДЖЕТНОЕ ОБРАЗОВАТЕЛЬНОЕ УЧРЕЖДЕНИЕ ВЫСШЕГО ОБРАЗОВАНИЯ «БАШКИРСКИЙ ГОСУДАРСТВЕННЫЙ УНИВЕРСИТЕТ»

#### ИНСТИТУТ ЭКОНОМИКИ, ФИНАНСОВ И БИЗНЕСА

Утверждено: на заседании кафедры протокол от «22» июня 2021 г. № 9 Согласовано: Председатель УМК института

\_\_\_ \_\_\_\_\_\_\_\_\_/Л.Р. Абзалилова

Зав. кафедрой /Р.Х.Бахитова

## **РАБОЧАЯ ПРОГРАММА ДИСЦИПЛИНЫ**

«Информационные технологии в экономике и управлении»

Базовая часть

**Программа бакалавриата**

Направление подготовки 38.03.01 Экономика

Направленность (профиль) подготовки «Международный бизнес (с углубленным изучением английского языка)», Международный бизнес (с углубленным изучением китайского / русского языка), Международный бизнес (с углубленным изучением русского языка)

> Квалификация бакалавр

Разработчик (составитель)

Доцент, к. т. н., доц. Максименко З.В.

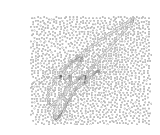

Для приема: 2021 г.

Уфа – 2021

Составитель / составители: Максименко З.В.

Рабочая программа дисциплины утверждена на заседании кафедры цифровой экономики и коммуникации протокол от «22» июня 2021 г. №9.

Дополнения и изменения, внесенные в рабочую программу дисциплины, утверждены на заседании кафедры

протокол №  $\frac{1}{\sqrt{2}}$  от « $\frac{1}{\sqrt{2}}$ »  $\frac{1}{\sqrt{2}}$  20 \_ г.

Заведующий кафедрой  $\overline{\phantom{a} \phantom{a}}$ 

Дополнения и изменения, внесенные в рабочую программу дисциплины, утверждены на  $3a$ седании кафедры  $\qquad \qquad$ ,

протокол №  $\qquad \qquad$  от « $\qquad \qquad$  »  $\qquad \qquad$  20 \_ г.

Заведующий кафедрой \_\_\_\_\_\_\_\_\_\_\_\_\_\_\_\_\_\_\_/ \_\_\_\_\_\_\_\_\_\_\_\_\_Ф.И.О/

Дополнения и изменения, внесенные в рабочую программу дисциплины, утверждены на заседании кафедры \_\_\_\_\_\_\_\_\_\_\_\_\_\_\_\_\_\_\_\_\_\_\_\_\_\_\_\_\_\_\_\_\_\_\_\_\_\_\_\_\_\_\_\_\_\_\_\_\_\_\_\_,

протокол №  $\frac{1}{\sqrt{2}}$  от « $\frac{1}{\sqrt{2}}$ »  $\frac{1}{\sqrt{2}}$  20 \_ г.

Заведующий кафедрой  $\overline{\phantom{a}}$   $\overline{\phantom{a}}$   $\overline{\phantom{$ 

# **Список документов и материалов**

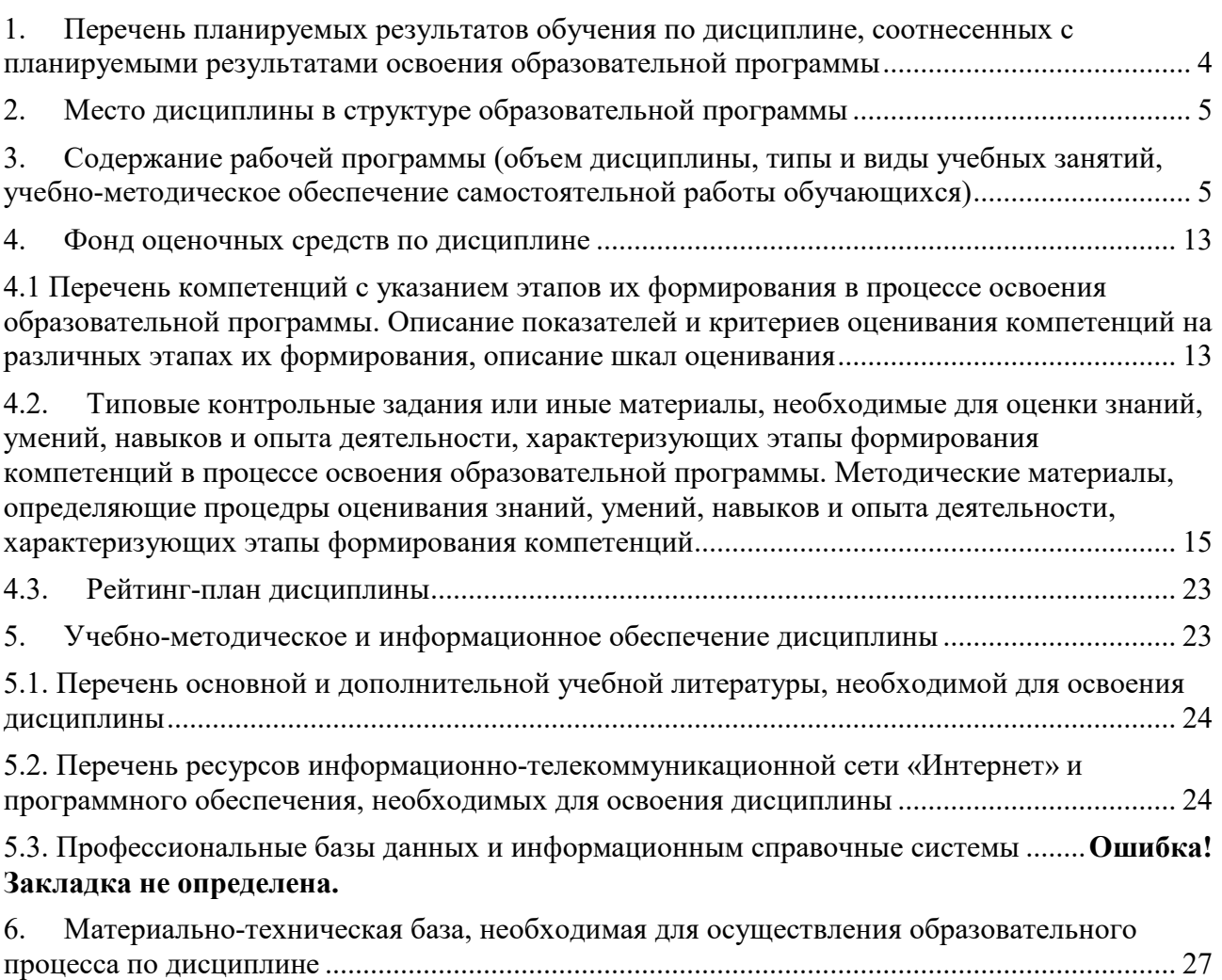

#### <span id="page-3-0"></span> $1.$ Перечень планируемых результатов обучения по дисциплине, соотнесенных с планируемыми результатами освоения образовательной программы

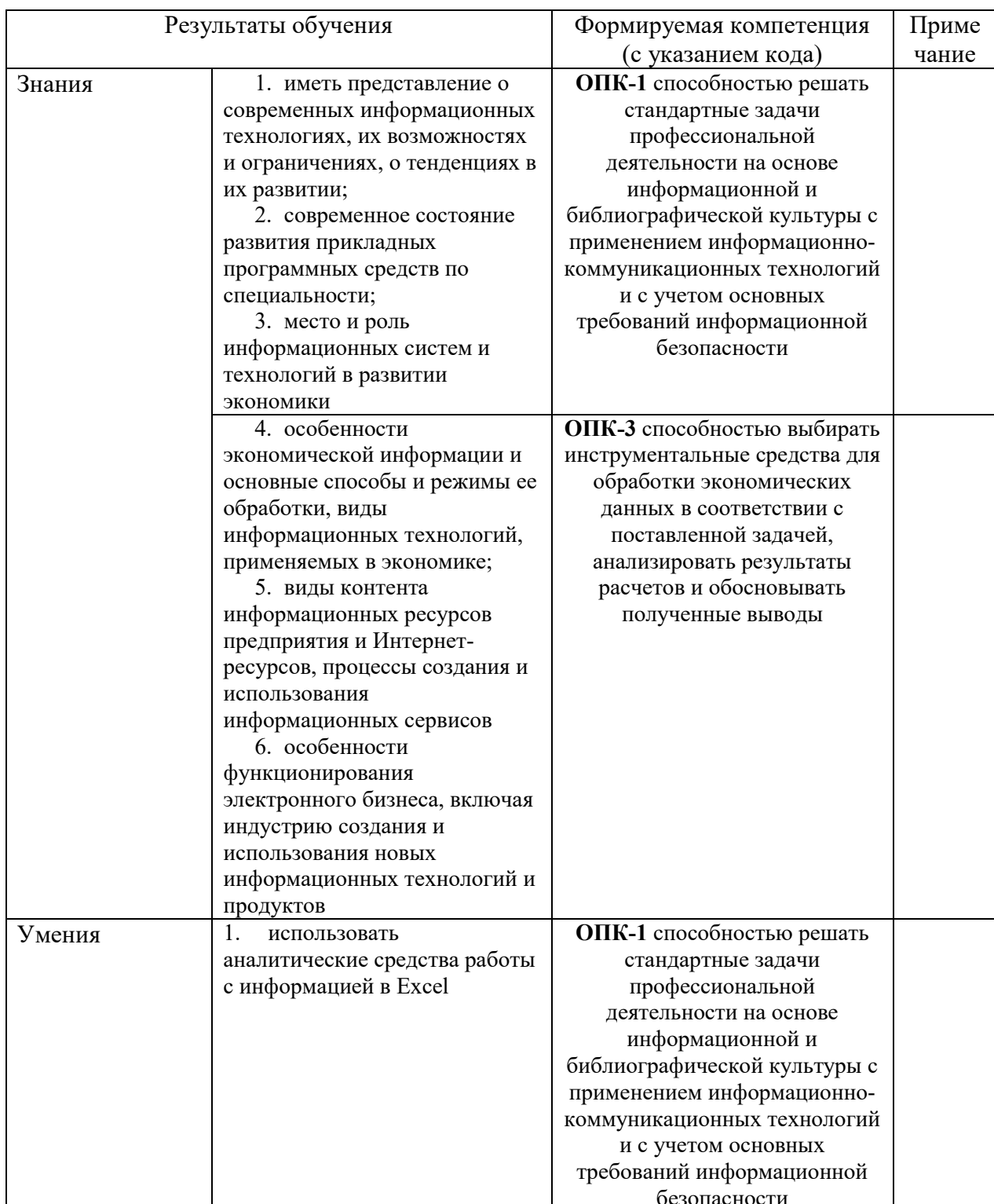

В результате освоения образовательной программы обучающийся должен овладеть следующими результатами обучения по дисциплине:

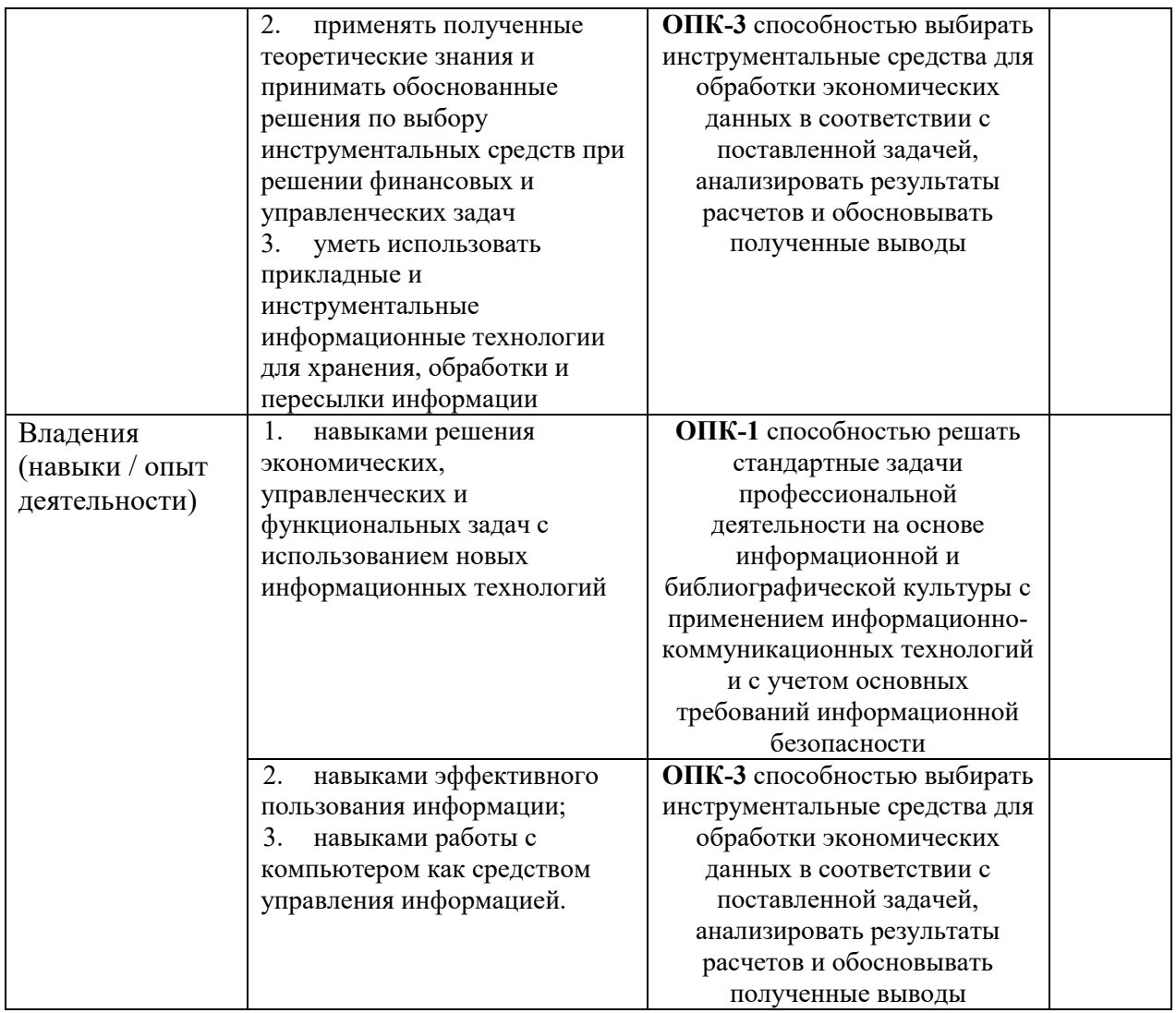

#### **2. Место дисциплины в структуре образовательной программы**

<span id="page-4-0"></span>Дисциплина «Информационные технологии в экономике и управлении» относится к базовой части.

Дисциплина изучается на 1 *курсе* в 1 семест*ре.*

Цель изучения дисциплины: Изучение студентами основ организации современных информационных технологий и их применение в экономической и управленческой деятельности предприятий, а также формирование у студентов знаний и умений в области экономической и компьютерной подготовки, необходимых для успешного применения современных информационных технологий в сфере управления предприятиями и фирмами на практике.

Для освоения дисциплины необходимы компетенции, сформированные в рамках изучения следующих дисциплин: «Информатика».

Дисциплина «Информационные технологии в экономике и управлении» является необходимой для успешного прохождения практики и государственной итоговой аттестации.

#### <span id="page-4-1"></span>**3. Содержание рабочей программы (объем дисциплины, типы и виды учебных занятий, учебно-методическое обеспечение самостоятельной работы обучающихся)**

#### ФЕДЕРАЛЬНОЕ ГОСУДАРСТВЕННОЕ БЮДЖЕТНОЕ ОБРАЗОВАТЕЛЬНОЕ УЧРЕЖДЕНИЕ ВЫСШЕГО ОБРАЗОВАНИЯ «БАШКИРСКИЙ ГОСУДАРСТВЕННЫЙ УНИВЕРСИТЕТ»

## **СОДЕРЖАНИЕ РАБОЧЕЙ ПРОГРАММЫ**

#### дисциплины Информационные технологии в экономике и управлении на 1 семестр очной формы обучения

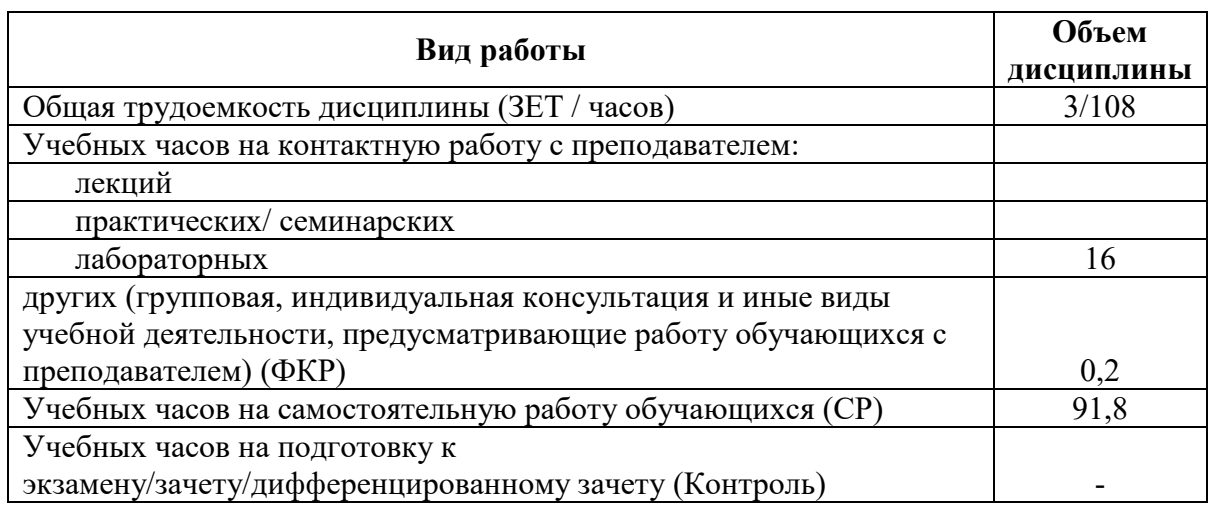

Форма(ы) контроля: Зачет 1 семестр

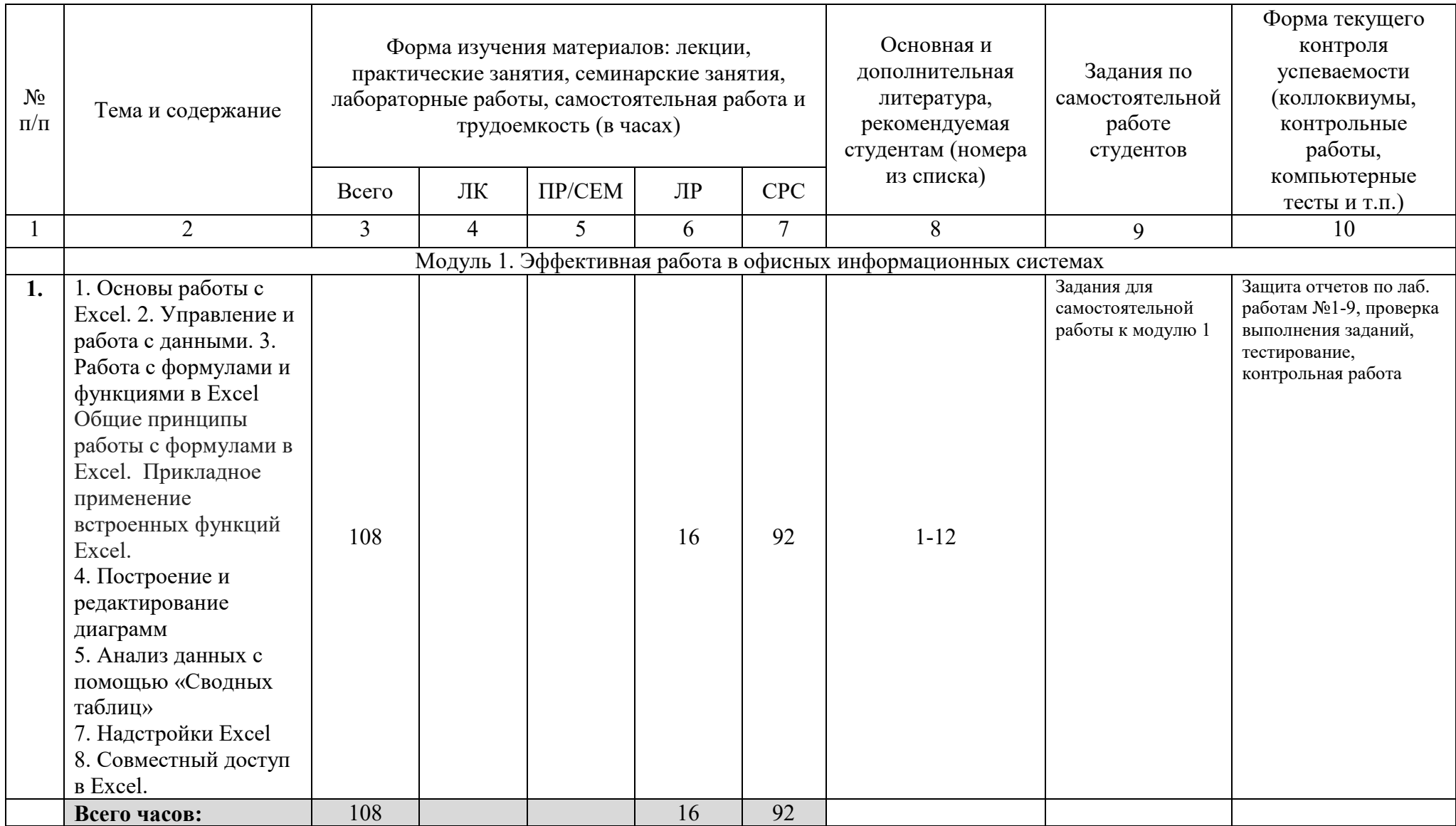

#### $\overline{4}$ . Фонд оценочных средств по дисциплине

#### 4.1 Перечень компетенций с указанием этапов их формирования в процессе освоения образовательной программы. Описание показателей и критериев оценивания компетенций на различных этапах их формирования, описание шкал оценивания

ОПК-1 способностью решать стандартные задачи профессиональной деятельности на основе информационной и библиографической культуры с применением информационно-коммуникационных технологий и с учетом основных требований информационной безопасности

<span id="page-7-1"></span><span id="page-7-0"></span>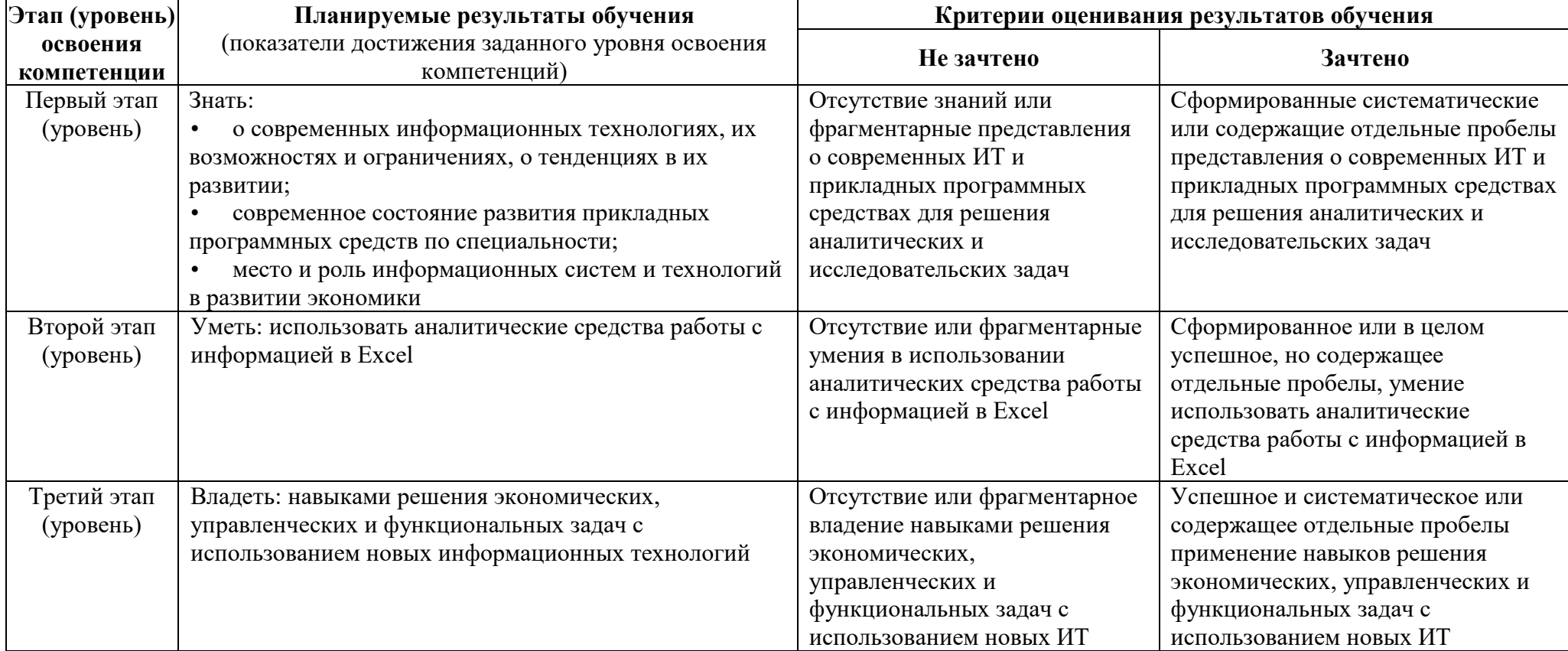

ОПК-3 способностью выбирать инструментальные средства для обработки экономических данных в соответствии с поставленной задачей, анализировать результаты расчетов и обосновывать полученные выводы

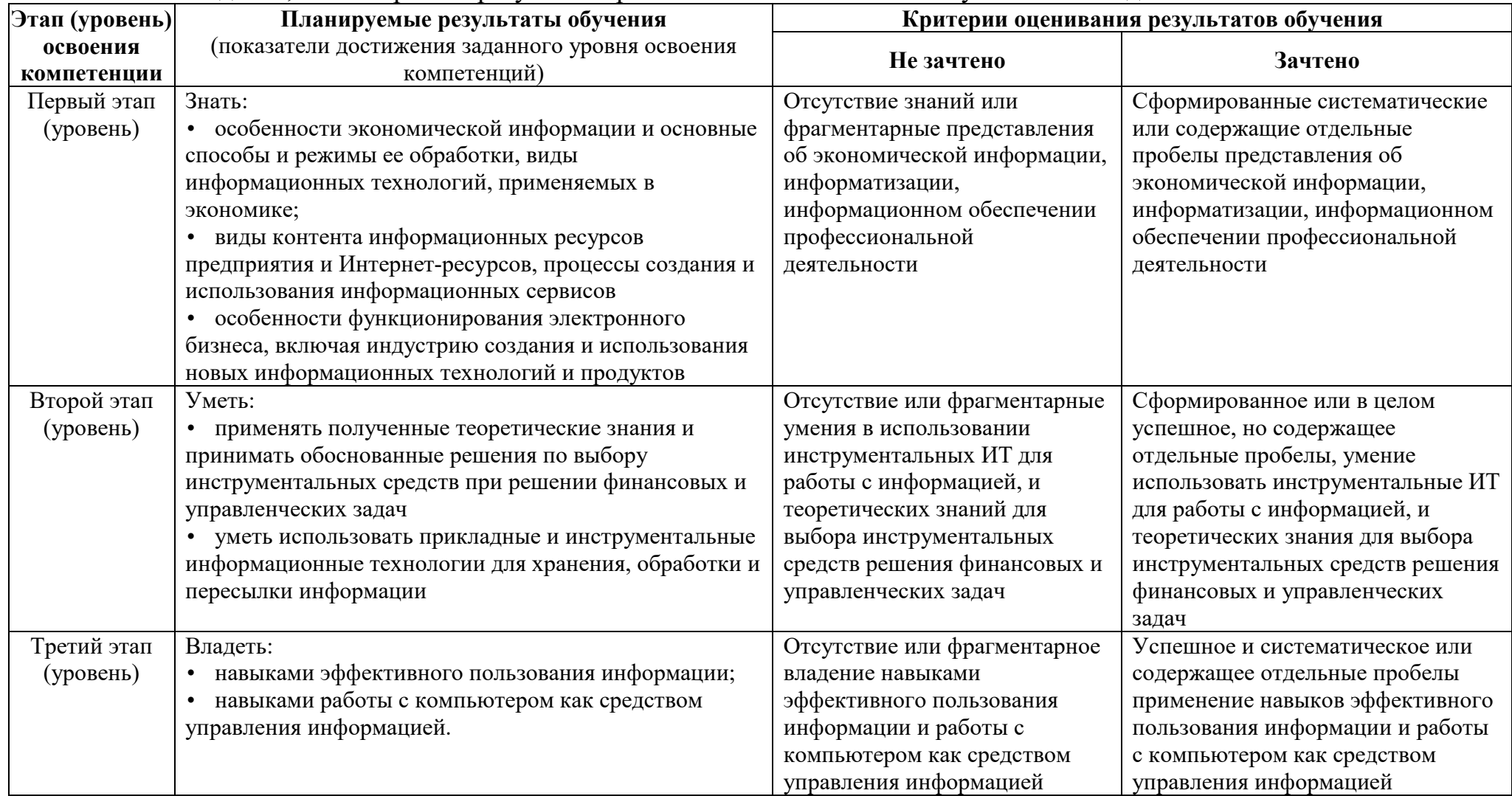

Показатели сформированности компетенции:

Критериями оценивания являются баллы, которые выставляются преподавателем за виды деятельности (оценочные средства) по итогам изучения модулей (разделов дисциплины).

Шкалы оценивания: оценка «зачтено» выставляется бакалавру, если он набрал в сумме по результатам текущего и рубежного контроля не менее 60 баллов, причем баллы рубежного контроля добавляются только в том случае, если студент набрал за текущий контроль более 20 баллов, в противном случае бакалавру выставляется оценка «не зачтено».

#### <span id="page-9-0"></span>4.2. Типовые контрольные задания или иные материалы, необходимые для оценки знаний, умений, навыков и опыта деятельности, характеризующих этапы формирования компетенций в процессе освоения образовательной программы. Методические материалы, определяющие процедуры оценивания знаний, умений, навыков и опыта деятельности, характеризующих этапы формирования компетенций

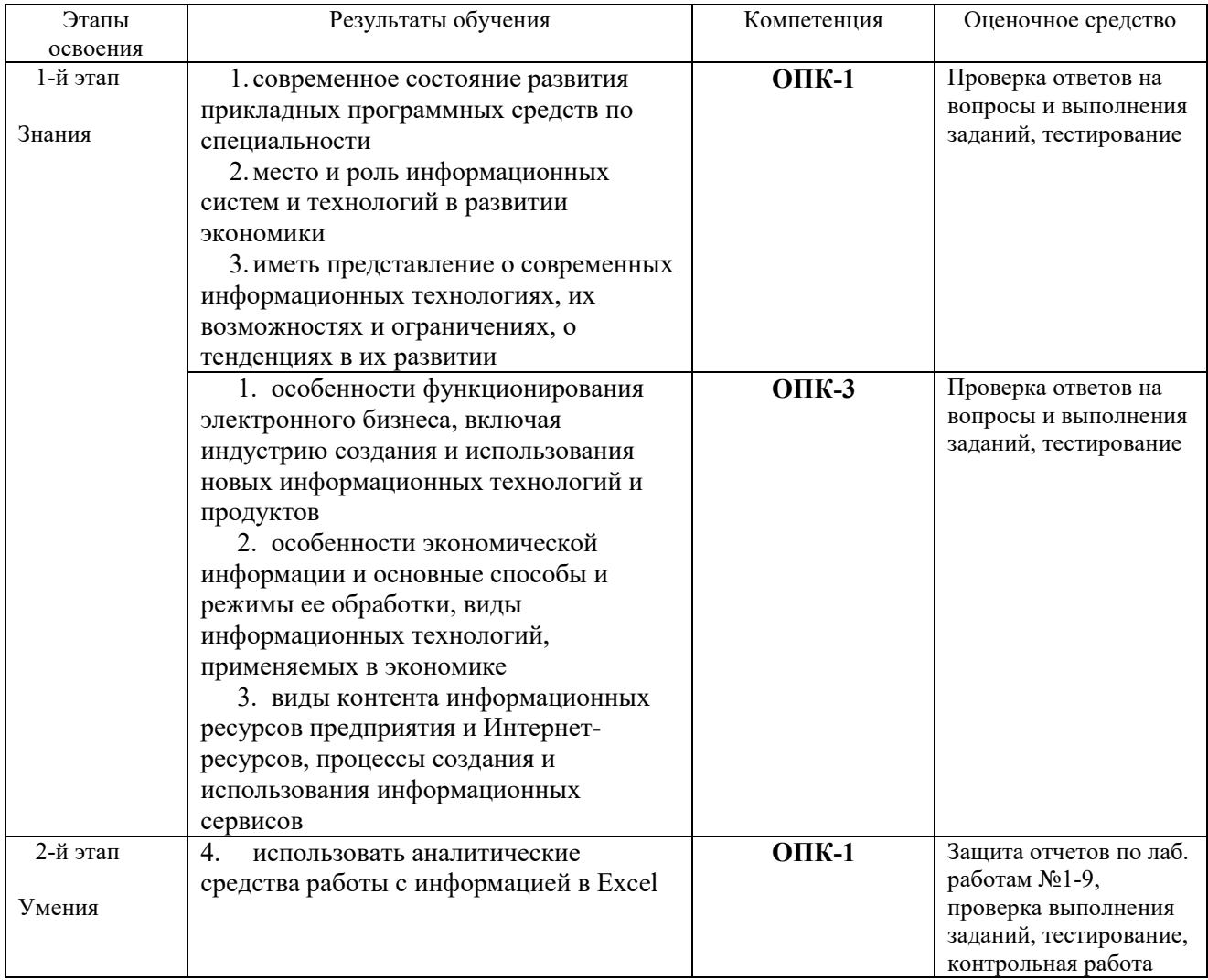

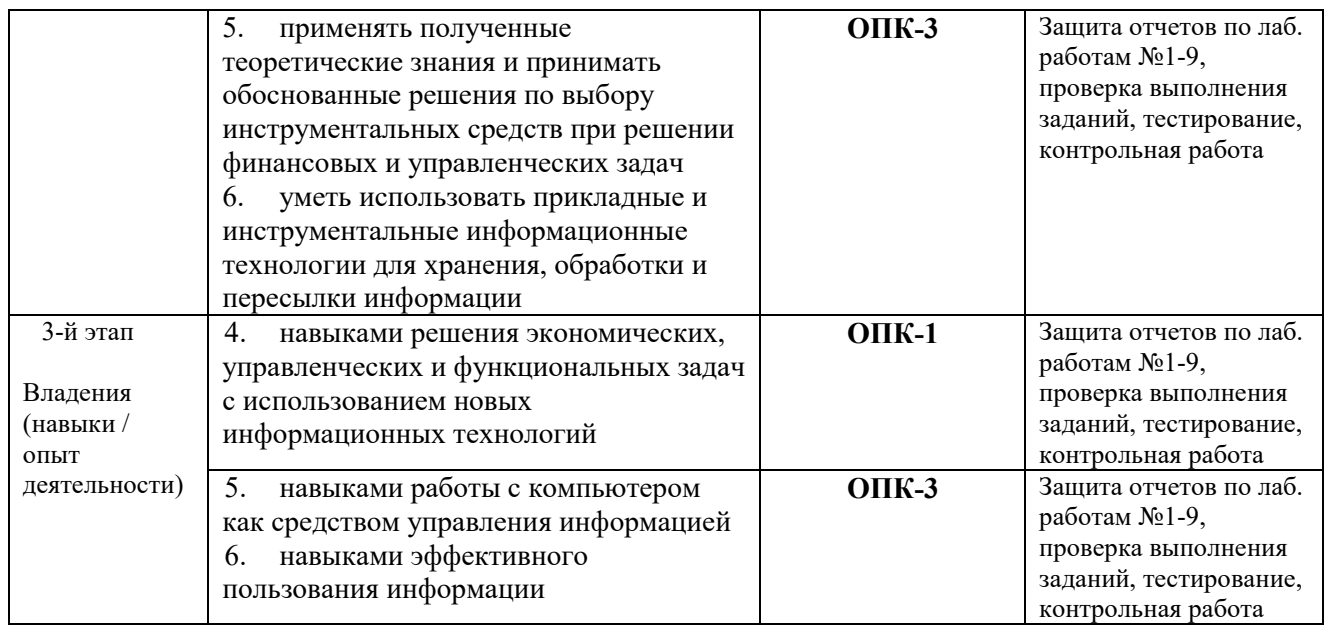

#### **Вопросы и задания для самостоятельной работы**

#### Пример расчетного задания (задания на контрольную работу):

Компания «Страховщик» осуществляет страховую деятельность на территории России по видам полисов, представленных на рис. 1. Каждый полис имеет фиксированную цену.

Компания имеет свои филиалы в нескольких городах (рис. 2) и поощряет развитие каждого филиала, предоставляя определенный дисконт. Дисконт пересматривается ежемесячно по итогам общих сумм договоров по филиалам.

В конце каждого месяца составляется общий реестр договоров по всем филиалам (рис. 3).

- 1. Построить таблицы (рис. 1, 2, 3).
- 2. Организовать межтабличные связи для автоматического заполнения граф реестра (рис. 3.): «Наименование филиала», «Наименование полиса», «Сумма полиса, руб.», «Сумма скидки по дисконту, руб.».
- 3. Организовать двумя способами расчет общей суммы полисов по филиалам:
	- 1) подвести итоги в таблице реестра;
	- 2) построить соответствующую сводную таблицу, предусмотрев возможность одновременно отслеживать итоги и по виду полиса.
- 4. Построить гистограмму по данным сводной таблицы.

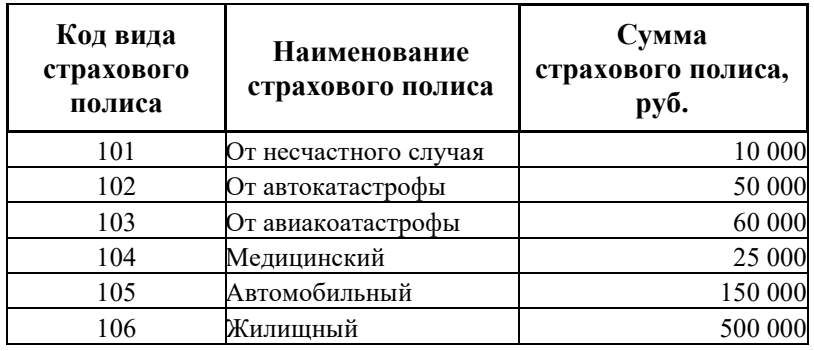

Рис. 1. Виды страховых полисов

| Код<br>филиала | Наименование<br>филиала | Дисконтный %<br>с каждого полиса<br>по филиалу |  |  |
|----------------|-------------------------|------------------------------------------------|--|--|
| 100            | Московский              | 3%                                             |  |  |
| 200            | Тульский                | $2\%$                                          |  |  |
| 300            | Уфинский                | $1\%$                                          |  |  |
| 400            | Липецкий                | $2\%$                                          |  |  |
| 500            | Ростовский              | 3%                                             |  |  |
| 600            | Воронежский             | $2\%$                                          |  |  |

Рис. 2. Список филиалов компании «Страховщик»

| Код<br>филиала | Наименование<br>филиала | Код<br>страхового<br>полиса | Наименование<br>полиса | Дата выдачи<br>полиса | Сумма<br>полиса,<br>руб. | Сумма<br>скидки по<br>дисконту,<br>руб. |
|----------------|-------------------------|-----------------------------|------------------------|-----------------------|--------------------------|-----------------------------------------|
| 100            |                         | 101                         |                        | 11.11.09              |                          |                                         |
| 300            |                         | 103                         |                        | 12.11.09              |                          |                                         |
| 200            |                         | 105                         |                        | 13.11.09              |                          |                                         |
| 400            |                         | 102                         |                        | 14.11.09              |                          |                                         |
| 600            |                         | 106                         |                        | 11.11.09              |                          |                                         |
| 500            |                         | 102                         |                        | 16.11.09              |                          |                                         |
| 200            |                         | 105                         |                        | 17.11.09              |                          |                                         |
| 300            |                         | 104                         |                        | 12.11.09              |                          |                                         |
| 300            |                         | 102                         |                        | 19.11.09              |                          |                                         |
| 500            |                         | 101                         |                        | 20.11.09              |                          |                                         |
| 400            |                         | 106                         |                        | 11.11.09              |                          |                                         |
| 600            |                         | 103                         |                        | 22.11.09              |                          |                                         |
| 100            |                         | 105                         |                        | 13.11.09              |                          |                                         |
| 100            |                         | 105                         |                        | 24.11.09              |                          |                                         |
| 600            |                         | 103                         |                        | 25.11.09              |                          |                                         |

Рис. 3. Реестр договоров

#### **Оценочные материалы для лабораторных работ**

#### **Лабораторная работа №1-2. Основные операции с данными.**

**Задание:** Выполнить следующие задания по следующим темам согласно методическим указаниям:

- 1. Фильтрация данных. Расширенный фильтр.
- 2. Сортировка данных. Нестандартные и интересные способы применения.
- 3. Проверка данных.
- 4. Выпадающий список в ячейке.

**Результат выполнения:** файл Excel, сформированный студентом на ПК. К оформлению результатов предъявляются следующие требования − в файле Excel последовательно должны быть выполнены все шаги лабораторной работы.

**Критерии оценки:** максимальный балл, который бакалавр может получить за выполнение задания – **9 баллов, 5 из которых** – за защиту выполненного задания.

## **Методические указания**

Выдаются преподавателем перед началом работы в электронном виде.

## **Лабораторная работа №3-4. Использование формул и функций**

**Задание:** Выполнить следующие задания по следующим темам согласно методическим указаниям:

1. Работа с логическими формулами

- 2. Основные принципы работы с датами и временем в Excel
- 3. Поиск данных в диапазоне
- 4. Формулы массива

**Результат выполнения:** файл Excel, сформированный студентом на ПК. К оформлению результатов предъявляются следующие требования − в файле Excel последовательно должны быть выполнены все шаги лабораторной работы.

**Критерии оценки:** максимальный балл, который бакалавр может получить за выполнение задания – **9 баллов, 5 из которых** – за защиту выполненного задания.

## **Методические указания**

Выдаются преподавателем перед началом работы в электронном виде.

## **Лабораторная работа №5-6. Дополнительные возможности Excel**

**Задание:** Выполнить следующие задания по следующим темам согласно методическим указаниям:

- 1. Создание сводных таблиц.
- 2. Горячие клавиши Excel.
- 3. Использование шаблонов.
- 4. Надстройки Excel.

**Результат выполнения:** файл Excel, сформированный студентом на ПК. К оформлению результатов предъявляются следующие требования − в файле Excel последовательно должны быть выполнены все шаги лабораторной работы.

**Критерии оценки:** максимальный балл, который бакалавр может получить за выполнение задания – **9 баллов, 5 из которых** – за защиту выполненного задания.

## **Методические указания**

Выдаются преподавателем перед началом работы в электронном виде.

## **Лабораторная работа №7-8. Надстройки и совместный доступ в Excel**

**Задание:** Выполнить следующие задания по следующим темам согласно методическим указаниям:

- 1. Основы работы с надстройками в Excel.
- 2. Настройки совместной работы.

**Результат выполнения:** файл Excel, сформированный студентом на ПК. К оформлению результатов предъявляются следующие требования − в файле Excel последовательно должны быть выполнены все шаги лабораторной работы.

**Критерии оценки:** максимальный балл, который бакалавр может

получить за выполнение задания - 9 баллов, 5 из которых - за защиту выполненного задания.

## Методические указания

Выдаются преподавателем перед началом работы в электронном виде.

## Примеры тестовых заданий для проведения текущего и рубежного контроля, а также для контроля самостоятельной работы обучающихся

Назовите основные типы данных, которые поддерживает табличный процессор MS Excel:

- 1. текстовые, числовые;
- 2. формулы, текстовые, числовые;
- 3. числовые, формулы, дата-время, текстовые;
- 4. текстовые, числовые, проценты, формулы, функции.

Возможна ли защита информации в отдельных ячейках таблицы MS Excel?

- 1. нет, потому что можно защищать только рабочие книги полностью;
- 2. так, можно установить защиту информации только в отдельных ячейках;
- 3. нет, потому что можно защитить только рабочий лист или рабочую книгу целиком;
- 4. так, можно установить защиту информации только в отдельных ячейках, но он начинает действовать только после защиты рабочего листа в целом.

Укажите правильный адрес ячейки:

- $1. A12C$
- $2 + B1256$
- $3.123c$
- $4. B1a$

Что означает содержимое ячейки «#####»?

- 1. леление на ноль:
- 2. ширина ячейки не соответствует формату числа;
- 3. число в ячейке не соответствует допустимому числовом формата.

Упорядочение значений диапазона ячеек называется:

- 1. форматированием;
- 2. фильтрацией;
- 3. группировкой;
- 4. сортировкой.

Как наиболее эффективно организовать хранение и подстановки различных вариантов входных данных для их многократного использования в таблице?

- 1. ввести все варианты в соседних ячеек и периодически менять в таблице адреса ячеек;
- 2. написать простой макрос подстановки различных значений в таблицу;

3. для каждого варианта входных данных написать сценарий и использовать во время подстановки данных в таблице.

Где в рабочем окне Microsoft Excel можно сразу увидеть сумму выделенных ячеек?

- 1. в заголовке рабочего окна;
- 2. в одном из полей статусной строки;
- 3. в строке формул.

Критерии оценки (в баллах):

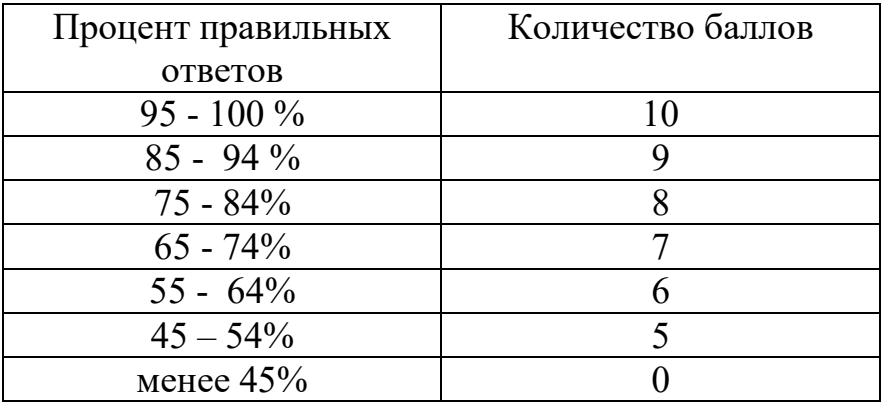

### **Теоретические вопросы для самоконтроля и зачета по дисциплине**

- 1. Электронные таблицы Microsoft Excel (типы данных, формулы, адресация)
- 2. Сортировка данных
- 3. Фильтрация данных
- 4. Промежуточные итоги
- 5. Ввод и редактирование данных.
- 6. Оформление рабочего листа
- 7. Основные операции с данными
- 8. Визуальное форматирование данных
- 9. Консолидация данных
- 10.Общие принципы работы с формулами в Excel.
- 11.Использование математических, статистических, логических и текстовых функций в формулах.
- 12.Основные принципы работы с датами и временем в Excel. Использование функций даты и времени в формулах.
- 13.Использование финансовых функций (ПС, КПЕР, ПЛТ, СТАВКА, БС).
- 14.Поиск данных в диапазоне с использованием функций ВПР (ГПР), ПРОСМОТР, ИНДЕКС и ПОИСКПОЗ.

15.Построение и использование формул массива. Выборочное суммирование. Транспонирование таблиц.

16.Вычисление формулы. Поиск и исправление ошибок в формулах.

17.Построение и редактирование диаграмм

18.Создание и редактирование сводных таблиц. Настройка вычислений.

19.Основы работы с надстройками в Excel.

20.Настройки совместной работы.

## **Критерии оценки контрольных вопросов:**

- оценка «зачтено» выставляется студенту, при ответе на любой вопрос, соответствующей темы изучения. Ответ должен быть последовательным, правильным и конкретным при свободном устранении замечаний по отдельным вопросам.

- оценка «не зачтено» выставляется студенту, при некорректном ответе на вопрос, допущении грубых ошибок в ответе, если имеет место непонимание сущности излагаемых вопросов, неуверенные и неточные ответы на дополнительные вопросы.

## **Оценочные материалы для контрольной работы**

Контрольная работа являются одной из форм отчётности по итогам курса, она позволяет структурировать знания обучаемых.

## **Типовое задание на контрольную работу.**

ООО «Сигмаком» предоставляет услуги доступа к сети Интернет. Данные о тарифах на услуги предоставления доступа к Интернету для абонентов квартирного сектора представлены на рис. 1, о курсе у.е. к рублю РФ на определенную дату – на рис. 2.

- Построить таблицы по приведенным ниже данным.
- Произвести расчет начисленной суммы, баланса на конец месяца в у.е. и рублях за услуги предоставления доступа к Интернету для абонентов квартирного сектора. Для определения начисленной суммы использовать функцию ВПР() (рис. 1 − 3). Необходимо учитывать, что предоплаченный трафик входит в сумму абонентской платы и необходимо оплачивать только тот трафик, который получен сверх предоплаченного.

*Начислено, у.е.* = Абонентская плата, у.е. + (Трафик, Мb − Предоплаченный *трафик, Mb)\*Стоимость трафика за 1Mb, у.е.*

Данные расчета занести в таблицу на рис. 3.

- По данным таблицы на рис. 3 построить гистограмму, отражающую баланс на начало и конец месяца в у.е.
- Сформировать и заполнить ведомость начисления за услуги предоставления доступа к Интернету за месяц.

#### **Тарифы на услуги предоставления доступа к Интернету ООО** «**Сигмаком**» **для абонентов квартирного сектора** (декабрь 20\_\_г.)

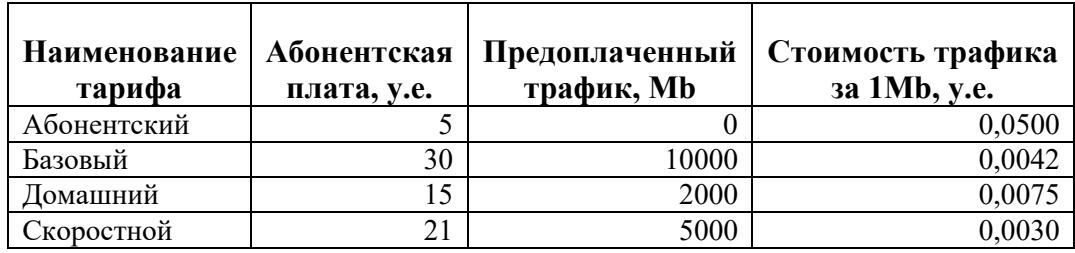

Рис. 1. Тарифы на услуги предоставления доступа к Интернету для абонентов квартирного сектора

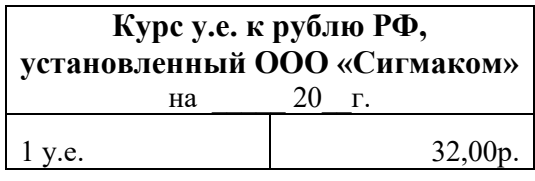

Рис. 2. Курс у.е. к рублю РФ, установленный ООО «Сигмаком»

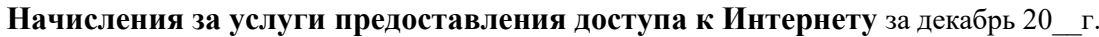

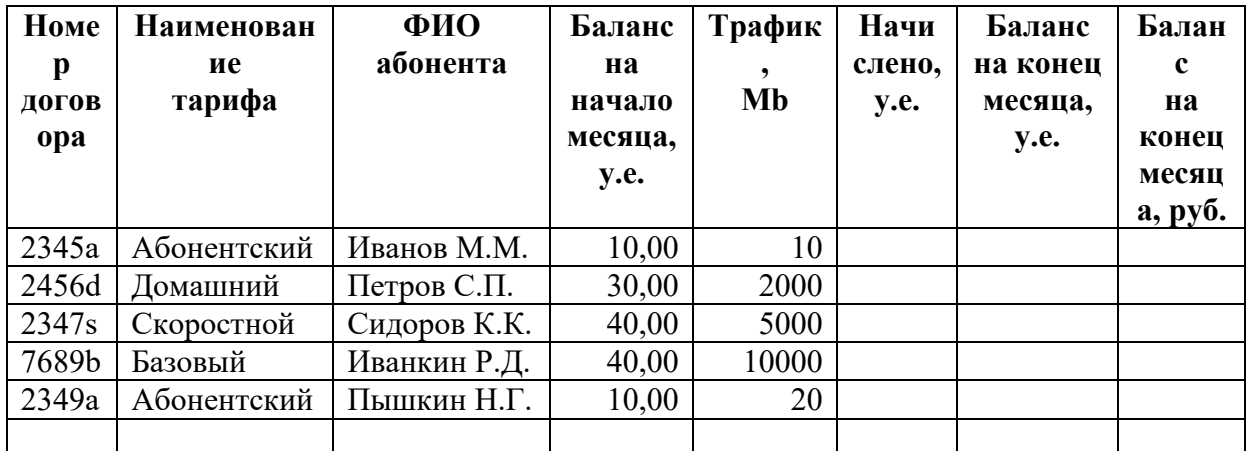

Рис. 3. Начисления за услуги предоставления доступа к Интернету

### **Критерии оценки:**

- оценка «зачтено» выставляется студенту, если задание выполнено полностью, правильно применены функции, приведены все необходимые скриншоты и вывод по работе;

- оценка «не зачтено» выставляется студенту, если он не справился с заданием.

Штрафные баллы могут начисляться за недочеты в выполнении, оформлении и защите контрольной работы.

## 4.3. **Рейтинг-план дисциплины**

Информационные технологии в экономике и управлении

(название дисциплины согласно рабочему учебному плану)

<span id="page-17-0"></span>Направление: «Экономика»

 $\text{kypc}$   $\frac{1}{\text{key}}$ , семестр $\frac{1}{\text{key}}$ 

<span id="page-17-1"></span>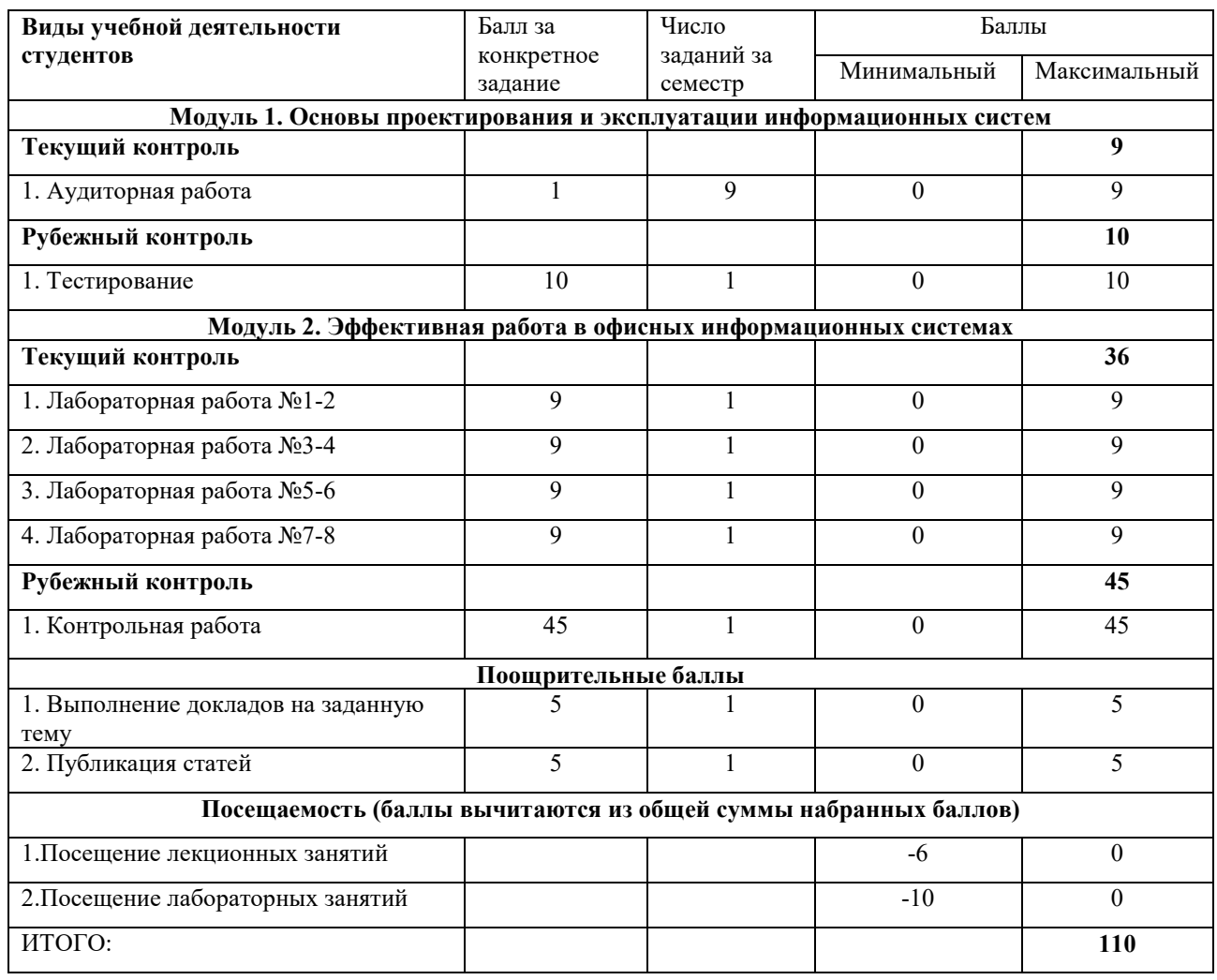

## **Критерии оценки для обучающихся по заочной форме обучения:**

- оценка «зачтено» выставляется студенту, если выполнены все лабораторные работы, правильные ответы на вопросы тестирования не менее, чем 60%, задание контрольной работы выполнено полностью, правильно применены функции, приведены все необходимые скриншоты и вывод по работе; - оценка «не зачтено» выставляется студенту, если не выполнена хотя бы одна лабораторная работа или правильные ответы на вопросы тестирования составляют менее 60% или студент не справился с заданием контрольной работы.

## **5. Учебно-методическое и информационное обеспечение дисциплины**

## <span id="page-18-0"></span>**5.1. Перечень основной и дополнительной учебной литературы, необходимой для освоения дисциплины**

#### **Основная литература:**

1. [Блюмин , А. М.](http://ecatalog.bashlib.ru/cgi-bin/zgate.exe?ACTION=follow&SESSION_ID=6656&TERM=%20%D0%91%D0%BB%D1%8E%D0%BC%D0%B8%D0%BD%20,%20%D0%90.%20%D0%9C.%5B1,1004,4,101%5D&LANG=rus) Мировые информационные ресурсы [Электронный ресурс] : учебное пособие / А. М. Блюмин , Н. А. Феоктистов .— М. : Издательско-торговая корпорация «Дашков и К°», 2016 .— 384 с. — Доступ к тексту электронного издания возможен через Электронно-библиотечную систему «Университетская библиотека online» .— ISBN 978-5-9228-0806-4 .— <URL[:https://biblioclub.ru/index.php?page=book\\_red&id=453024&sr=1>](https://biblioclub.ru/index.php?page=book_red&id=453024&sr=1).

2. [Васильев, А. Н.](http://ecatalog.bashlib.ru/cgi-bin/zgate.exe?ACTION=follow&SESSION_ID=6656&TERM=%D0%92%D0%B0%D1%81%D0%B8%D0%BB%D1%8C%D0%B5%D0%B2,%20%D0%90.%20%D0%9D.%5B1,1004,4,101%5D&LANG=rus) Числовые расчеты в Excel [Электронный ресурс] : учеб. пособие / А. Н. Васильев .— Санкт-Петурбург : Лань, 2014 .— 608 с. — (Учебники для вузов. Специальная литература) .— Доступ к тексту электронного издания возможен через Электронно-библиотечную систему издательства "Лань" .— ISBN 978-5-8114-1580-9

<URL[:http://e.lanbook.com/view/book/68464/>](http://e.lanbook.com/view/book/68464/).

3. Информационные системы и технологии в экономике и управлении : учебник для бакалавров / СПб. гос. ун-т экономики и финансов; под ред. В. В. Трофимова .— 4-е изд., перераб. и доп. — М. : Юрайт, 2013 .— 542 с.

### **Дополнительная литература:**

5. [Шаймухаметова, Д.В.](http://ecatalog.bashlib.ru/cgi-bin/zgate.exe?ACTION=follow&SESSION_ID=6656&TERM=%D0%A8%D0%B0%D0%B9%D0%BC%D1%83%D1%85%D0%B0%D0%BC%D0%B5%D1%82%D0%BE%D0%B2%D0%B0,%20%D0%94.%D0%92.%5B1,1004,4,101%5D&LANG=rus) Основы работы в MICROSOFT OFFICE, WORD EXCEL : учеб. пособие для студ. гуманит и естеств.-науч. направлений / Д.В. Шаймухаметова ; МОиН РФ; СФ БашГУ; Под ред. С.А. Мустафиной и др. — Стерлитамак : Изд-во СФ БашГУ, 2016 .— 70с.

6. Интернет-коммуникация как новая речевая формация : коллективная монография / науч. ред. Т. Н. Колокольцева, О. В. Лутовинова .— 3-е изд., стереотип. — Москва : Флинта : Наука, 2016 .— 328 с.

7. Периодические издания (журналы):

- Информационные технологии .
- Информационное общество.
- Информационные системы и технологии.

#### <span id="page-18-1"></span>**5.2. Перечень ресурсов информационно-телекоммуникационной сети «Интернет» и программного обеспечения, необходимых для освоения дисциплины**

8. http://www.planetaexcel.ru/

9. [http://office](http://office-menu.ru/)-menu.ru/

10[.http://macros](http://macros-vba.ru/)-vba.ru,

11.http://excelworks.ru/

12[.http://exceltip.ru](http://exceltip.ru/)

Пользователям библиотеки БашГУ предоставляется возможность использования следующих электронных информационных ресурсов:

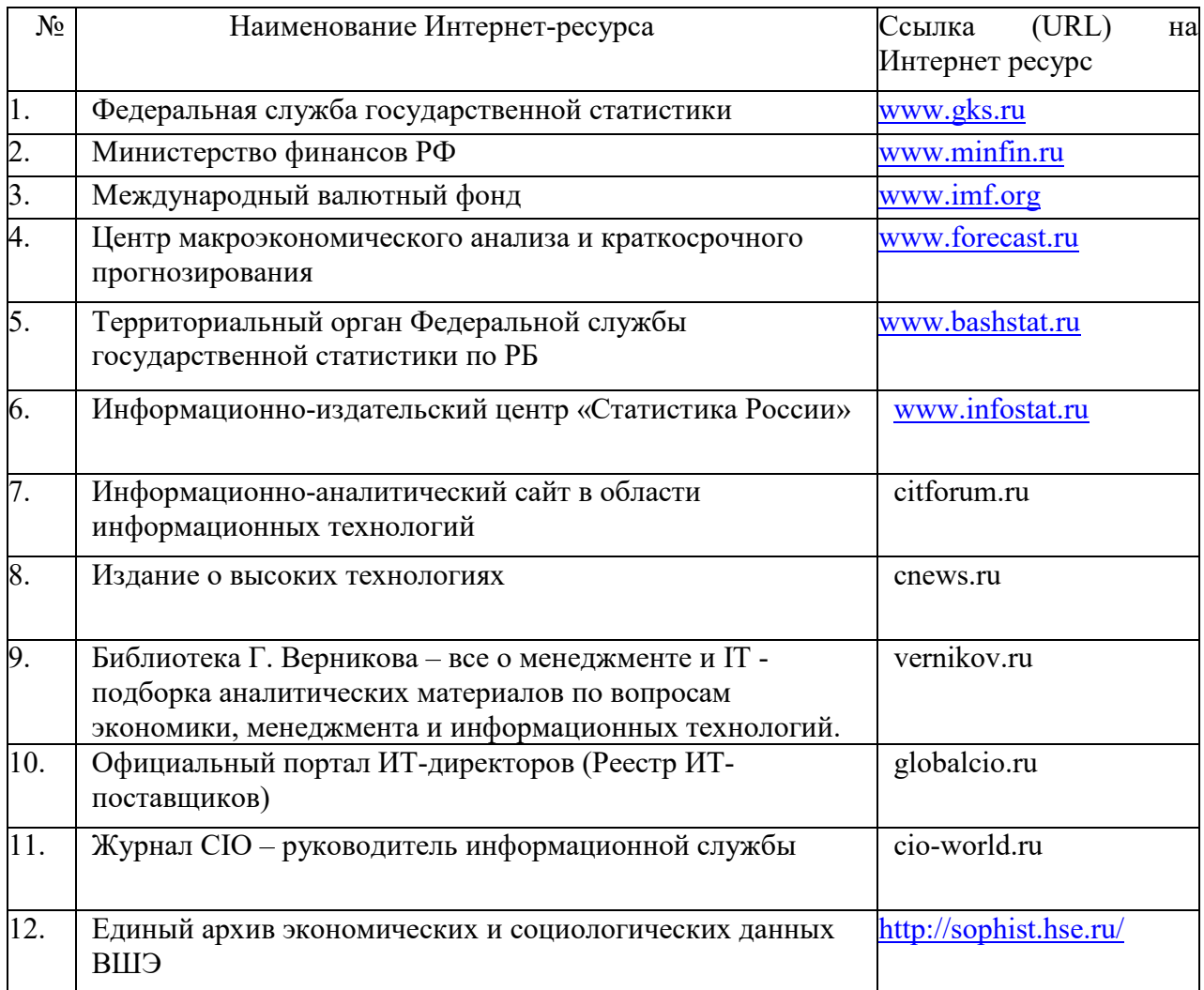

1. База данных периодических изданий на платформе EastView: «Вестники Московского университета», «Издания по общественным и гуманитарным наукам» https://dlib.eastview.com/

2. Информационная система «Единое окно доступа к образовательным ресурсам» - http://window.edu.ru

3. Научная электронная библиотека eLibrary.ru - http://elibrary.ru/defaultx.asp

4. Справочно-правовая система Консультант Плюс - http://www.consultant.ru/

5. Электронная библиотечная система «Университетская библиотека онлайн» – https://biblioclub.ru/

6. Электронная библиотечная система «ЭБ БашГУ» – https://elib.bashedu.ru/

- 7. Электронная библиотечная система издательства «Лань» https://e.lanbook.com/
- 8. Электронный каталог Библиотеки БашГУ http://www.bashlib.ru/catalogi.
- 9. Архивы научных журналов на платформе НЭИКОН (Cambridge University Press,

SAGE Publications, Oxford University Press) - https://archive.neicon.ru/xmlui/

- 10. Издательство «Annual Reviews» https://www.annualreviews.org/
- 11. Издательство «Taylor&Francis» https://www.tandfonline.com/

12. Windows 8 Russian. Windows Professional 8 Russian Upgrade Договор №104 от 17.06.2013 г. Лицензии бессрочные.

13. Microsoft Office Standard 2013 Russian. Договор №114 от 12.11.2014 г. Лицензии бессрочные.

14. Windows 8 Russian. Windows Professional 8 Russian Upgrade. Договор № 104 от 17.06.2013 г. Лицензии бессрочные

15. Система централизованного тестирования БашГУ (Moodle)

## **6. Материально-техническая база, необходимая для осуществления образовательного процесса по дисциплине**

<span id="page-21-0"></span>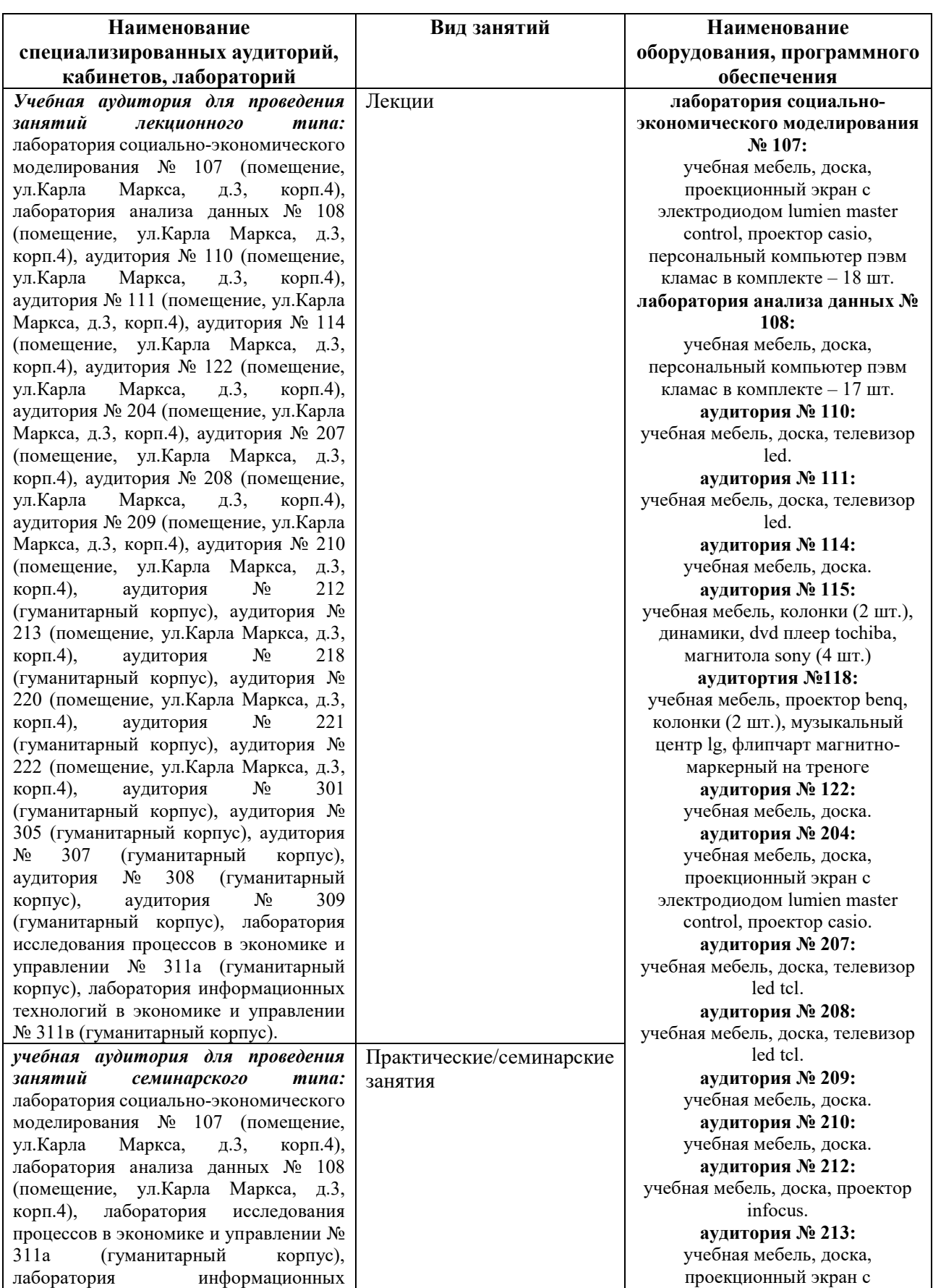

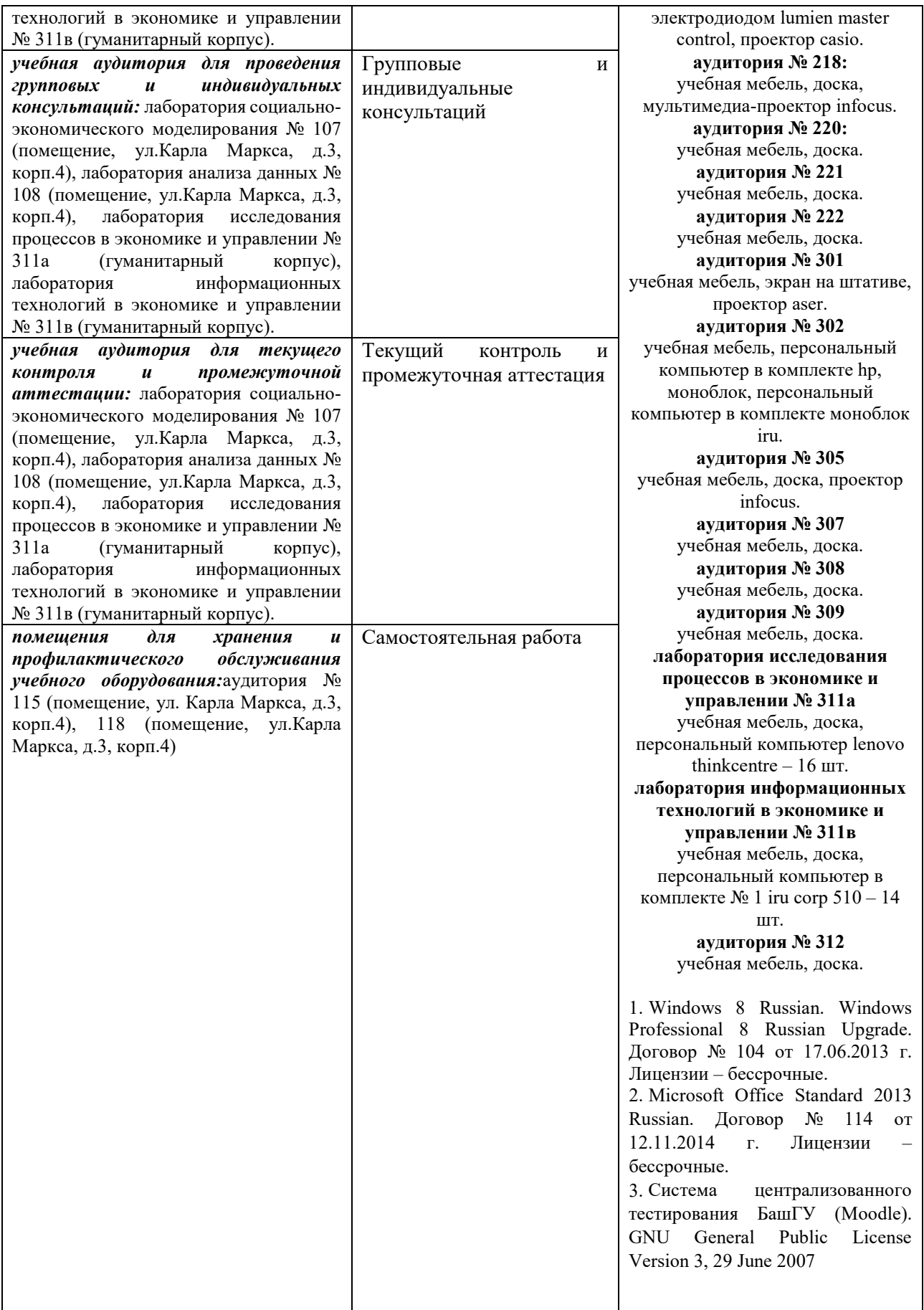